Download

demo version for FRFFI

Mac App Store

App Store

Select

Get Started and complete the "sign up for free" process using your student email address:

- @aru.ac.uk, @student.aru.ac.uk
- @pgr.aru.ac.uk

Complete

Open Settings, My Account and enter your University Activation Code:

785506991067

Start

Using Complete Anatomy! Your license is automatically activated.

Need Technical Support?

Contact Complete Anatomy Support

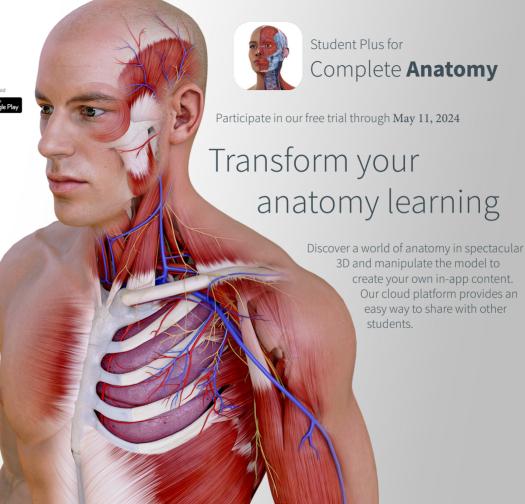